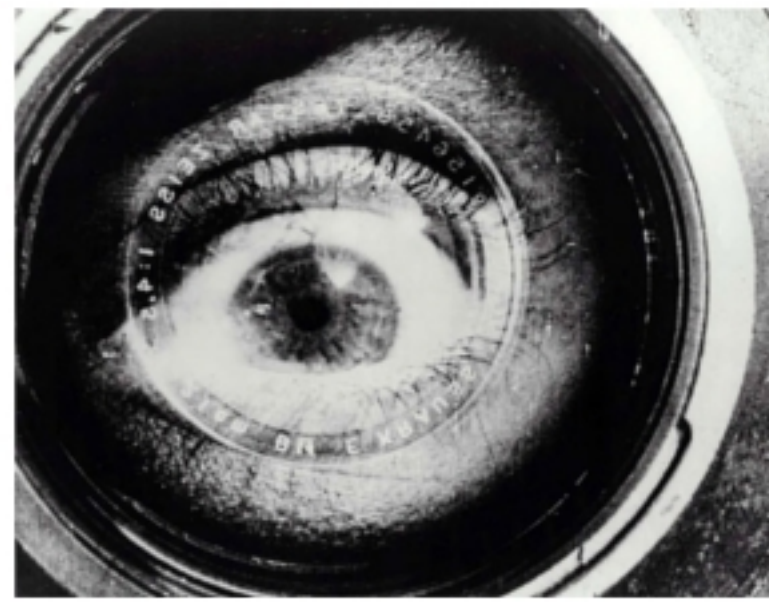

Kameradun gizona (Человек с киноаппаратом), Dziga Vertov, 1929.

### **ARTE ETA TEKNOLOGIA: IKUS-ENTZUNEZKOAK**

Egilea: Aida Vallejo Vallejo UPV/EHU

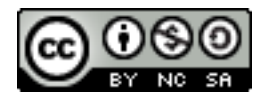

### **AURKEZPENA:**

"Arte eta teknologia: Ikus-entzunezkoak" izeneko kurtsoaren atal bat sortzen dute testu hauek. Euskal Herriko Unibertsitateak (UPV/EHU) argitaratu ditu OCW (Open Course Ware) proiektuaren barne.

Kurtso osoa ikusteko, bilatu web-gune honetan: [ocw.ehu.es,](http://ocw.ehu.es/) 6. zk. (2013 urtean), "Giza Zientziak" ("Arte y Humanidades") atalean .

*Nola aipatu:* Vallejo, Aida (2013) "Arte eta teknologia: Ikus-entzunezkoak", *OCW UPV/EHU-an,* 6.zk. http://ocw.ehu.es (Lizentzia Creative Commons: BY-NC-SA)

### *Egile eskubideei buruzko argibideak:*

*Lan hau Creative Commons lizentziapean argitaratuta dago. Horregatik erabiltzaileak kopiatzeko, banatzeko eta komunikatzeko baimena dauka honako baldintza hauek betetzen badira: egilea aipatu, helburu komertzialetarako ez erabili, eta jatorrizko materiala edo egokitutako materiala berriro argitaratzen baditu, hauek libreki lizentzia berdinpean eskaini.*

> *Lan honetan erabilitako irudi gehienak Creative Commons lizentziapean argitaratuta daude. Jatorrizko web-gunea ikusteko, klikatu irudiaren alboko gezia.*

*Beste kasuetan, irudien autoreak aipatzen dira, Jabetza Intelektualaren legeak betez.* 

## Praktica 1: **IRUDI GELDIAK (argazkiak)**

- Gai bat hautatu, eta 10 argazki egin teorian azaldutako planomotak aplikatuz..
- Irudien izenak aldatu, honako informazio hau gehituz: data, izena, abizena, praktika zenbakia, plano mota eta irudiaren edukia

→ *Adibidea:* 

### *2013.02.15\_abizenaizena\_01\_argazki\_porokorra\_gizonaparke*

- Disko edo pen-drive batean gorde itzazu irudiak.
- Testu artxibo batean 10 argazkiak kopiatu (word edo LibreOffice).
- Orrialde bakarrean plano mota, argazkia eta fitxa tekniko bat agertu behar dira, informazio honekin:

artxiboaren izena, fitxategi-luzapena, formatua, tamaina (Kb), bereizmena, erabilitako kamera, ezaugarri teknikoak (diafragma, obturadore-abiadura, etab).

→ *Begiratu adibide atxikia.*

- Informazio hori eskuratzeko, argazkia egiterakoan apuntatu. Geroago ere aurki dezakezu, eskuineko botoia klikatzen baduzu irudiaren artxiboaren gainean (hautatu "propiedades"). Diapositibetan metadatari buruzko teoria irakurri.
- Pdf formatura bihurtu. Testu-artxibo honen izenean data, izena eta abizena eta praktikaren zenbakia agertu behar dira. → Adibidea: *2013.02.15\_abizenaizena\_01\_argazkiak*

### **BEHARREZKO MATERIALA:**

- Argazki-kamera digitala.
- Pen-drive, kanpoko disko o edo ordenagailuaren memoria argazkiak gordetzeko.
- LibreOffice izeneko programa (software libre, word bezalakoa, baina erraz bihurtu daitezke testuak pdf-ra eta kalitatea aldatu).

*Aidibidea:*

# Plano-mota: **plano orokorra**

#### **FITXA TEKNIKOA:**

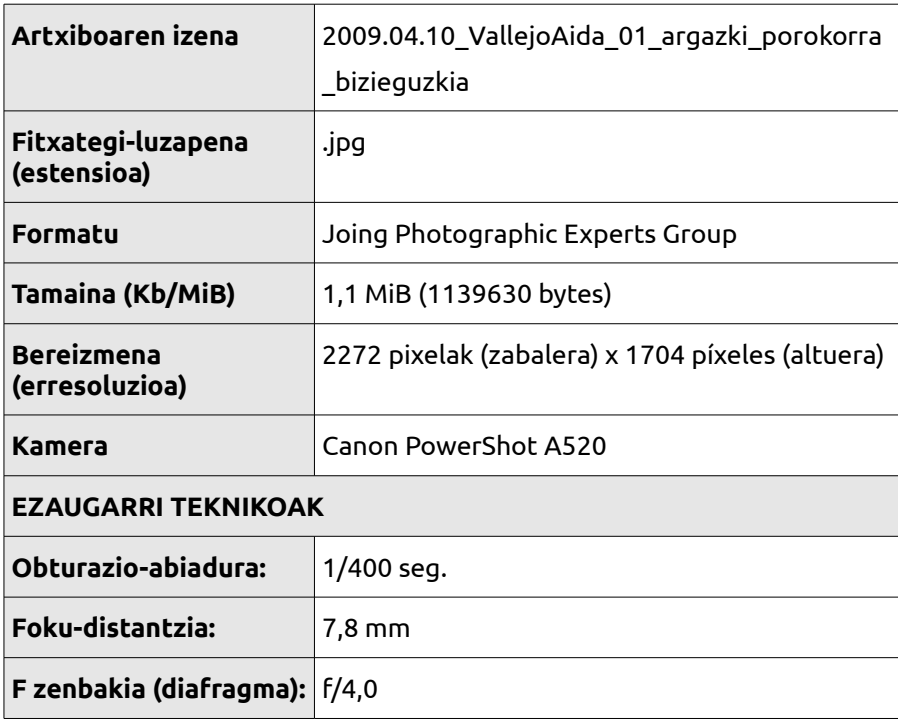

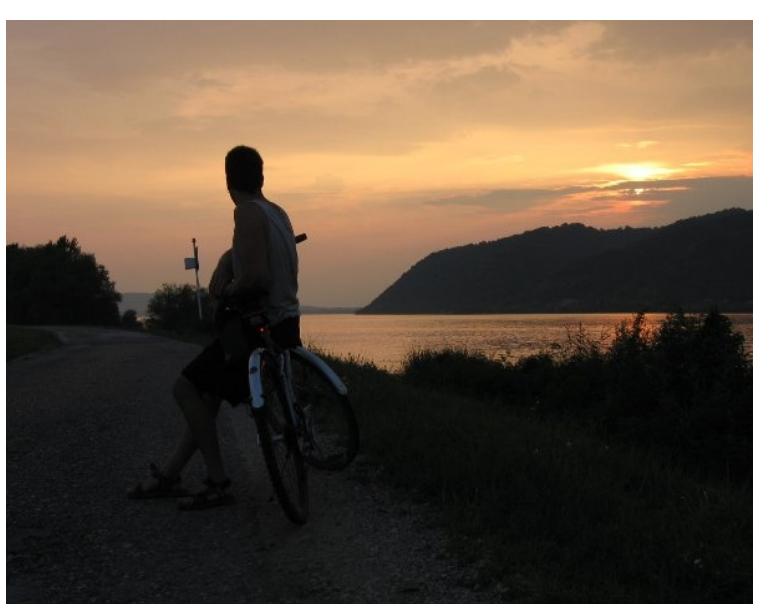

Imagen de Aida Vallejo